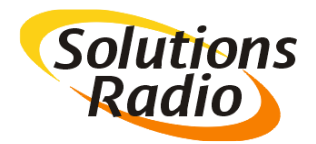

## **Go-box: Netflix instellen**

## *Ondertitel stijl aanpassen*

Bij Netflix kunt u zelf de text stijl bepalen van de getoonde ondertitels, die vervolgens door de meeste spelers worden overgenomen (zoals Ziggo decoders, Chromecast e.d.). Apple-TV bepaalt echter zelf welk lettertype er gebruikt wordt (zie het document 'AppleTV instellen'). Het onderstaande scherm toont hoe die stijl bij Netflix-instellingen zo ingesteld kan worden, dat de Go-box dat goed kan voorlezen.

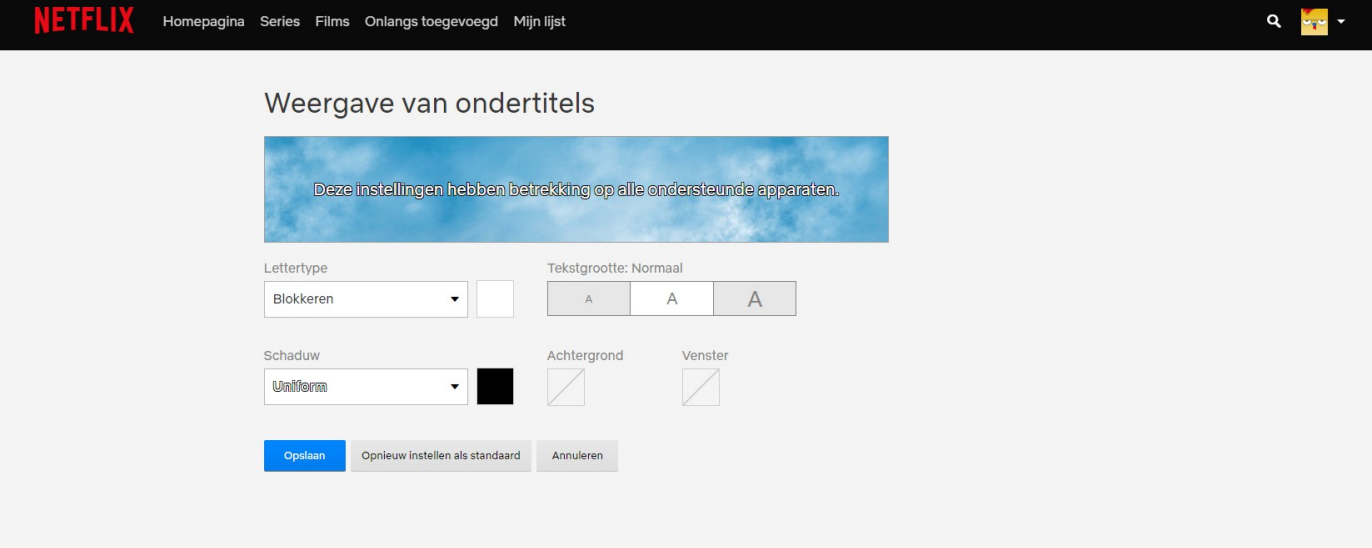

Lettertype: Blokkeren

Tekstgrootte: Normaal

Schaduw: Uniform zwart

## *Beeldkwaliteit instellen*

Bij Netflix kunt u het best ook instellen dat altijd de hoogste beeldkwaliteit wordt gekozen (zie onder).

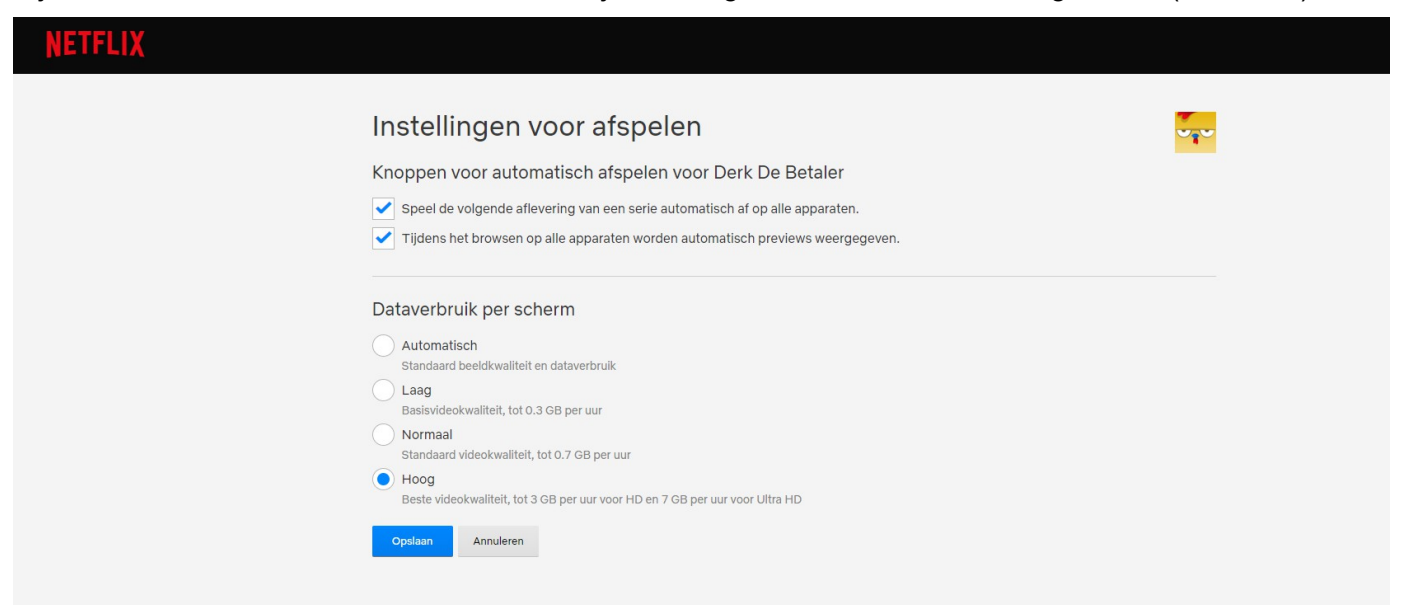